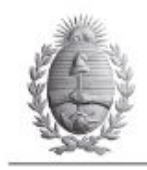

DIRECCIÓN GENERAL DE ESCUELAS<br>COORDINACIÓN DE EDUCACIÓN SUPERIOR<br>INSTITUTO DE EDUCACIÓN SUPERIOR<br>San Martin (N) 418-1.a Consulta,<br>San Martin, N) 418-1.a Consulta,<br>Tel-Fax: (02622) 470439 - 470821<br>E-mail info@iesvu.edu.ar<br>u www.lesvu.edu.ar

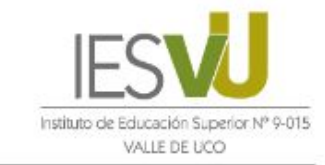

San Carlos - Tunuyán - Rivadavia - Malpú - Luján De Cuyo - Guaymallén - San Rafael - Santa Rosa - Mendoza

# **Tutorial Uso del CamScanner**

La aplicación CamScanner permite agrupar **varias fotos** tomadas con la cámara del celular o con la misma aplicación en un solo archivo de PDF de bajo tamaño, inferior a 1MB.

### **PASO 1: Descargar la aplicación en el celular desde Play Store**

**PASO 2: Ingresar a la aplicación y seleccionar los 3 botones**

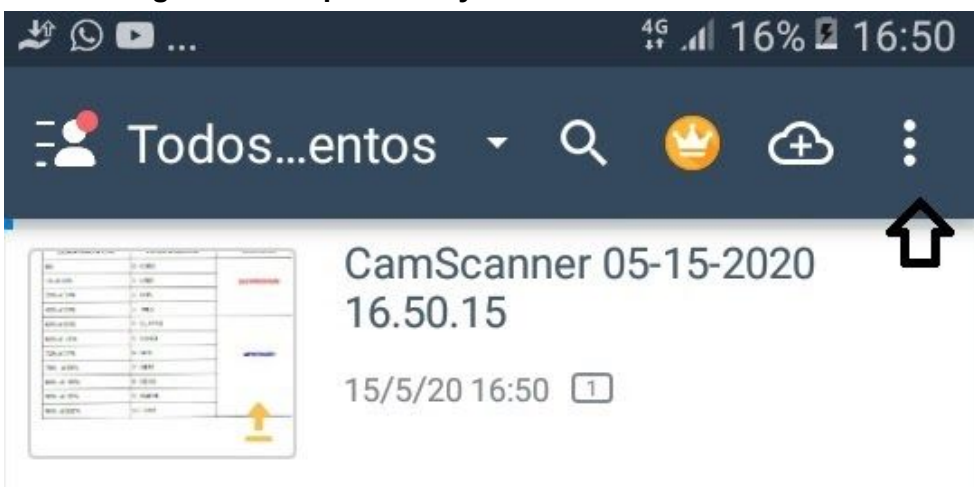

**PASO 3: Seleccionar Importar desde la galería**

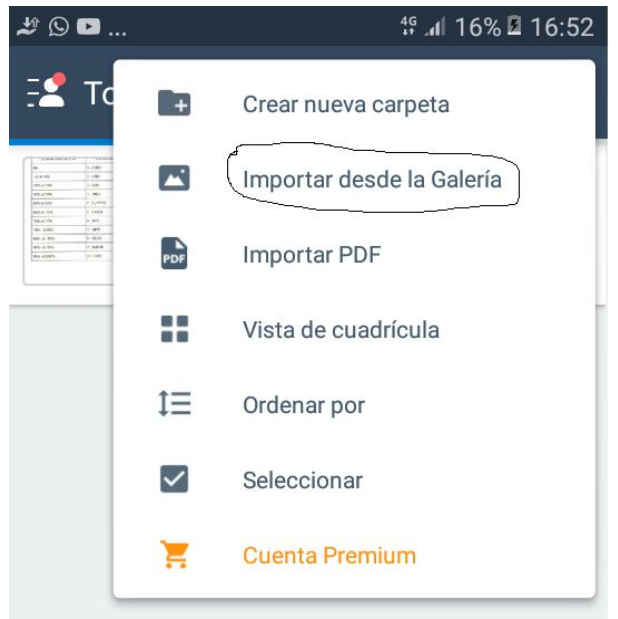

#### **PASO 4**

En la galería seleccionar la imagen a utilizar y colocar colocar importar. Se abre la imagen con el recuadro para seleccionar lo que se desea tomar de la imagen. Una vez ajustada la imagen colocar paso siguiente. La aplicación ajusta la imagen. El realce debe ser bajo, y luego guardar.

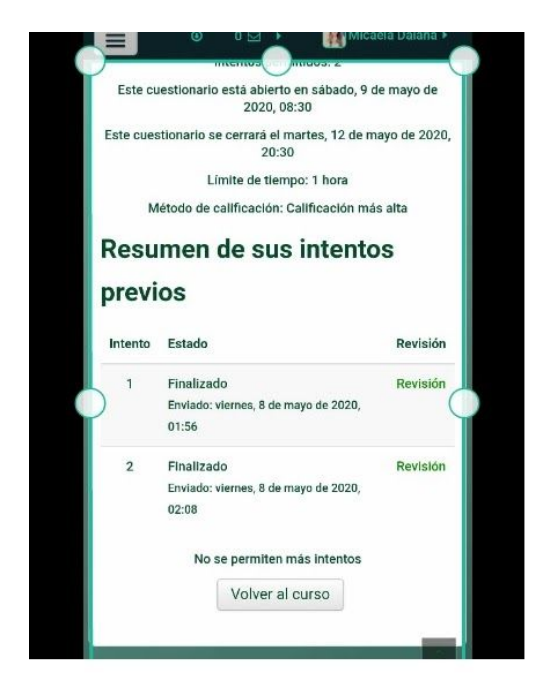

**Una vez que tengo todas las imágenes que necesito en la aplicación las selecciono y**

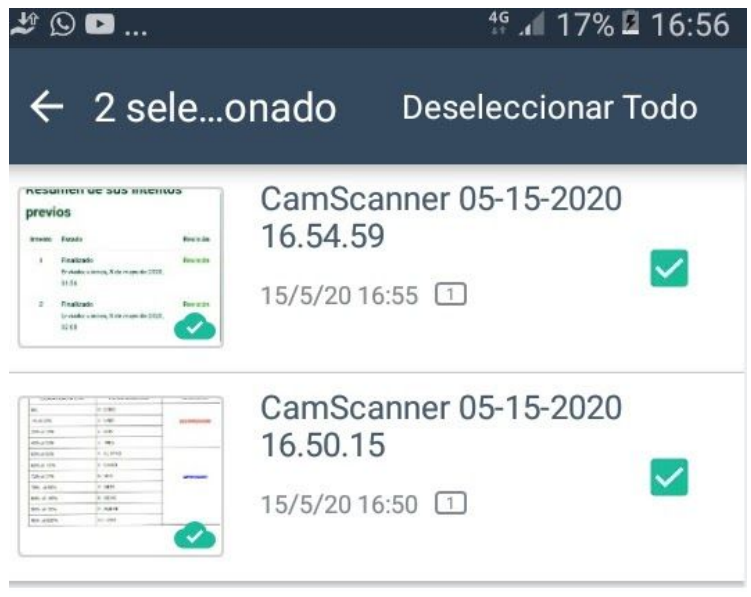

**En esta pantalla seleccionar los 3 puntos**

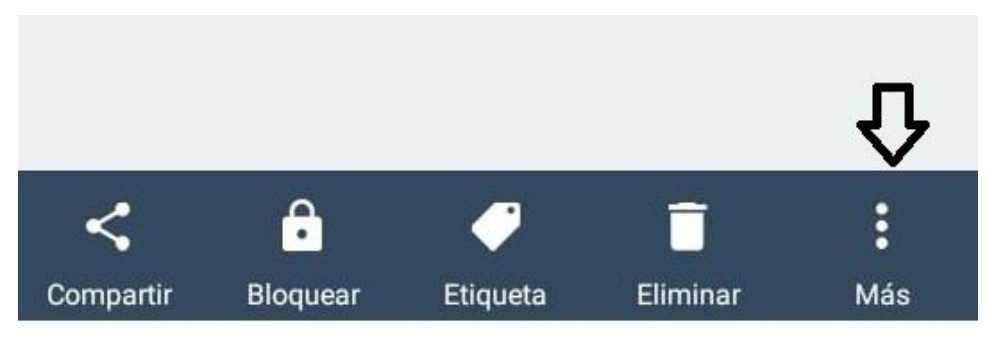

**Se abre una nueva ventana y seleccionar combinar**

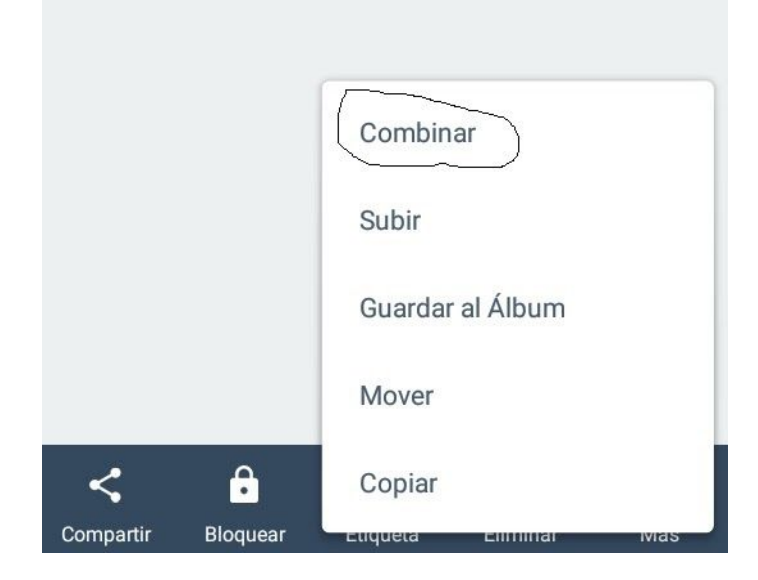

#### **PASO 5**

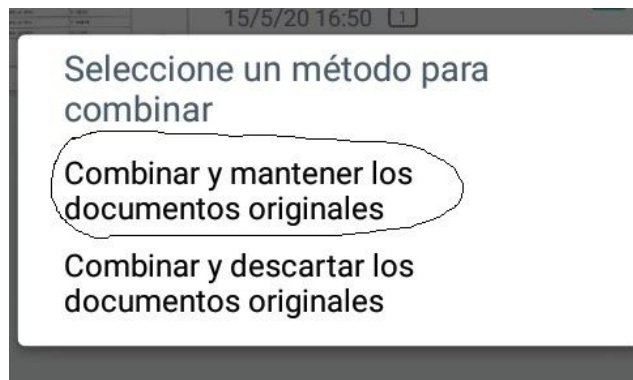

**PASO 6: Colocar el nombre al archivo**

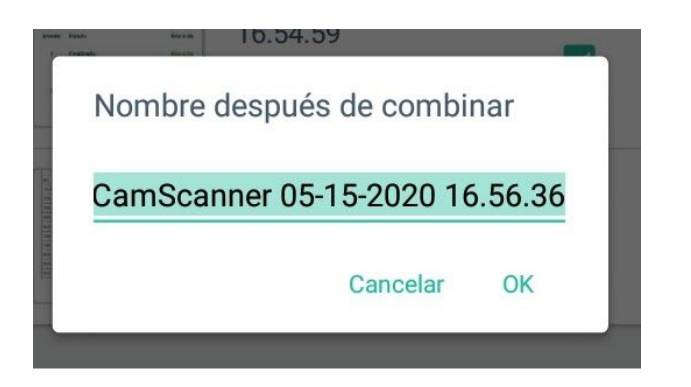

**PASO 7: Figuran todas las hojas del documento. Seleccionar PDF**

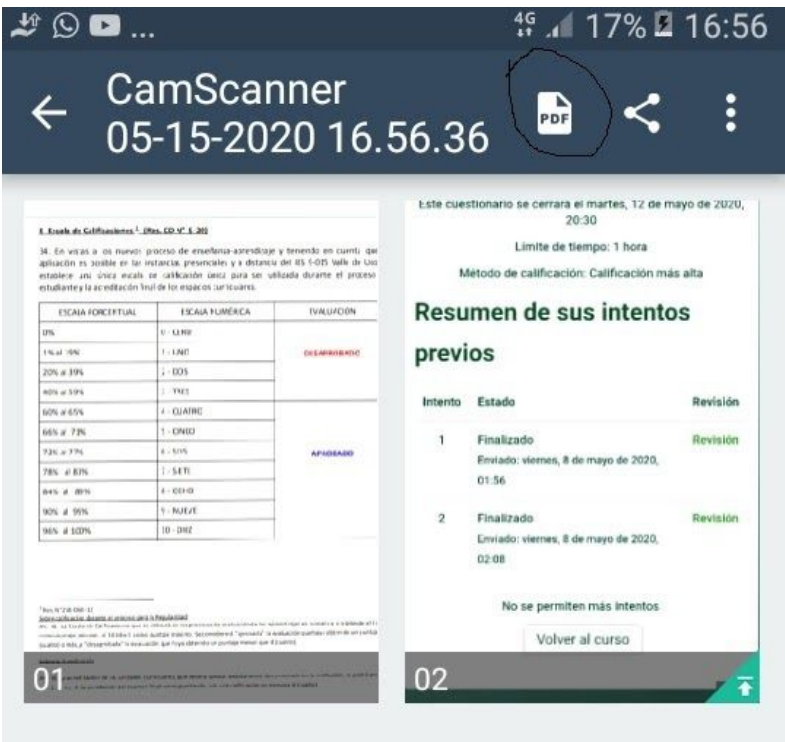

**PASO 8: Está el documento creado y se puede compartir**

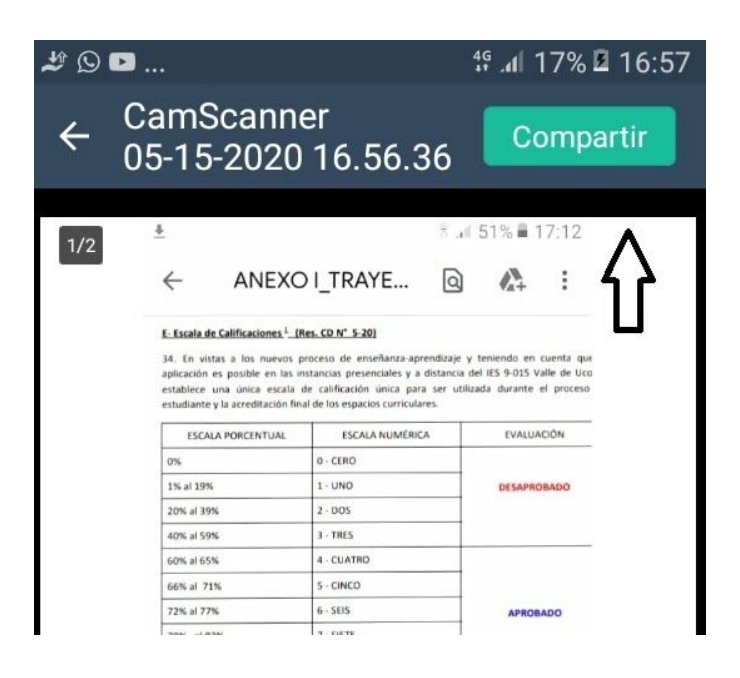

## Compartir vía

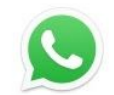

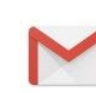

Gmail

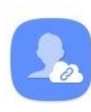

WhatsApp

Comp. vínculos (Co...

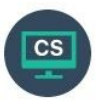

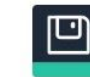

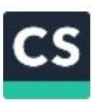

Enviar a PC

Guardar en local

Subir/ Imprimir / Fax